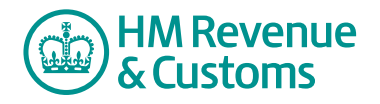

# Customer Member

## **Viewing a file**

- **1** Navigate to the **file** (A) you want to view.
- **2** Select the **file icon** (B).

**Note**

If you have the plug-in, the file opens in its application.

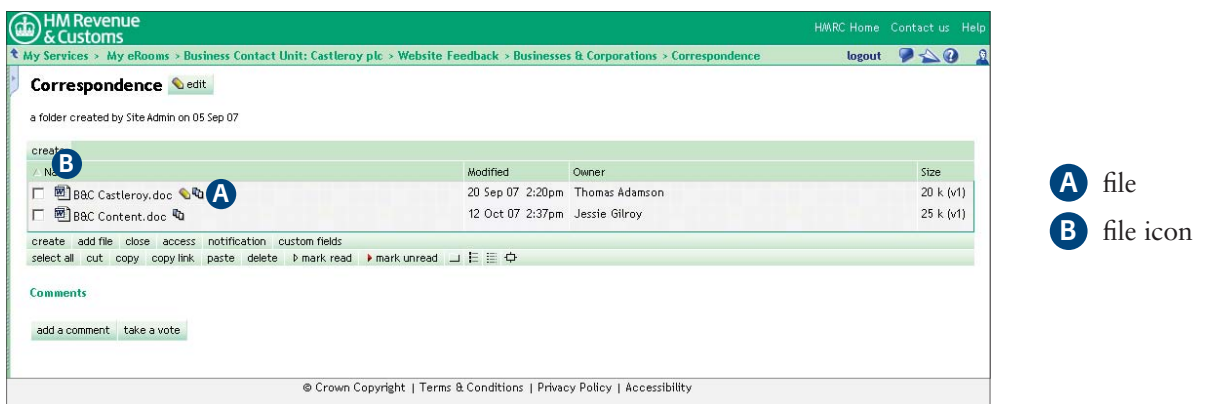

**3** The **document** (C) opens.

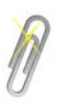

### **Note**

If you have the plug-in, you can close the document and return to the folder by selecting '**X**' (D) or Alt+F4.

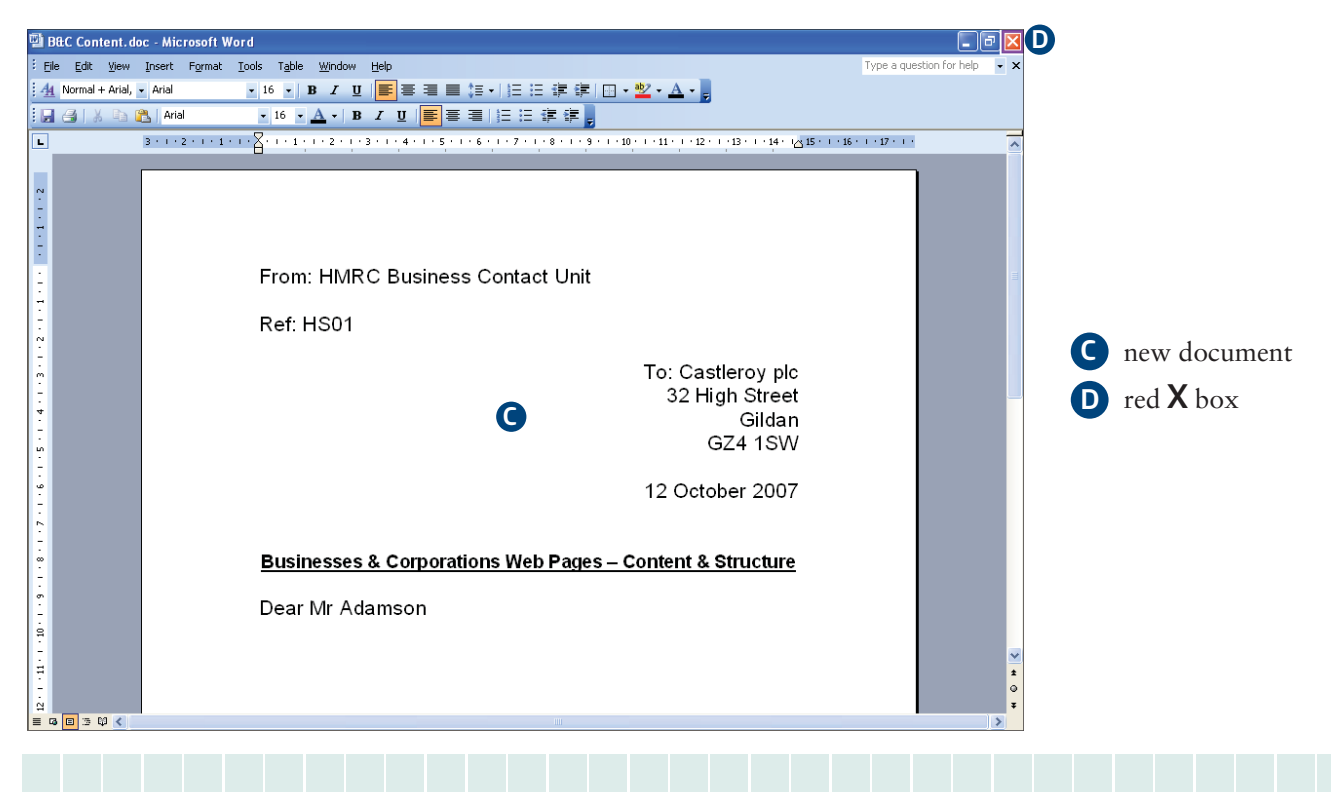

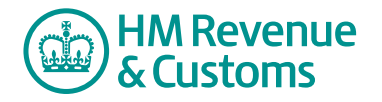

Quick Reference Guide

- **4** If you do not have the plug-in, the file opens within the same **browser window** (E).
- **5** To close the document, select **Back** (F).

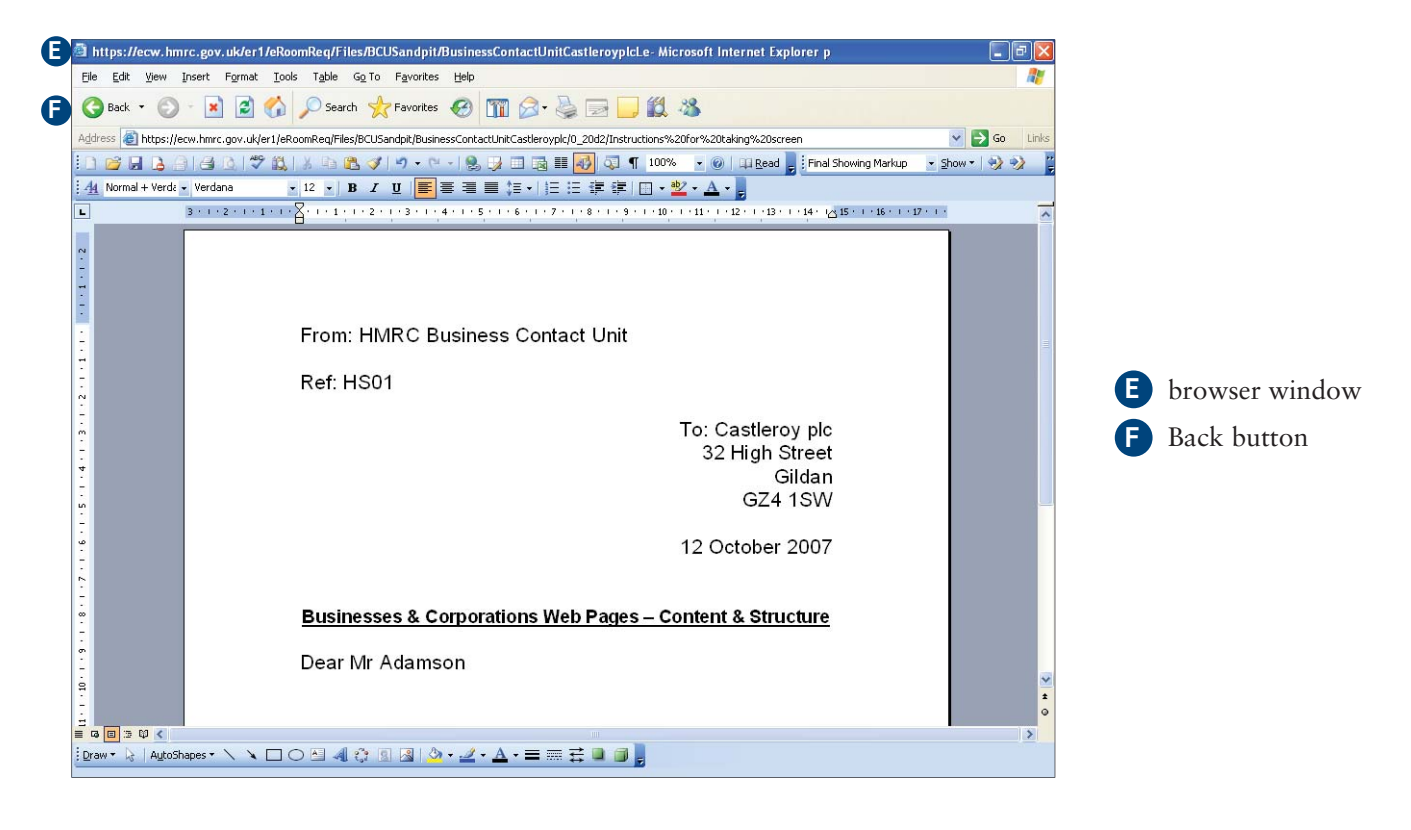

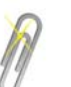

### **Note**

Once you have read a file, the **unread** icon **b** alongside the file disappears. The unread icon shown in the **control** bar may remain if there are **other** files unread within the Room. It only disappears when you have read **all** the unread information within the Room.